Серия GA-8IDX Материнская плата P4 Titan-SDRAM

# **РУКОВОДСТВО ПОЛЬЗОВАТЕЛЯ**

Материнская плата для процессора Pentium®4 Издание второе, дополненное 1.0 R-10-02-010803 12MM-8IDX-1002

# **Содержание**

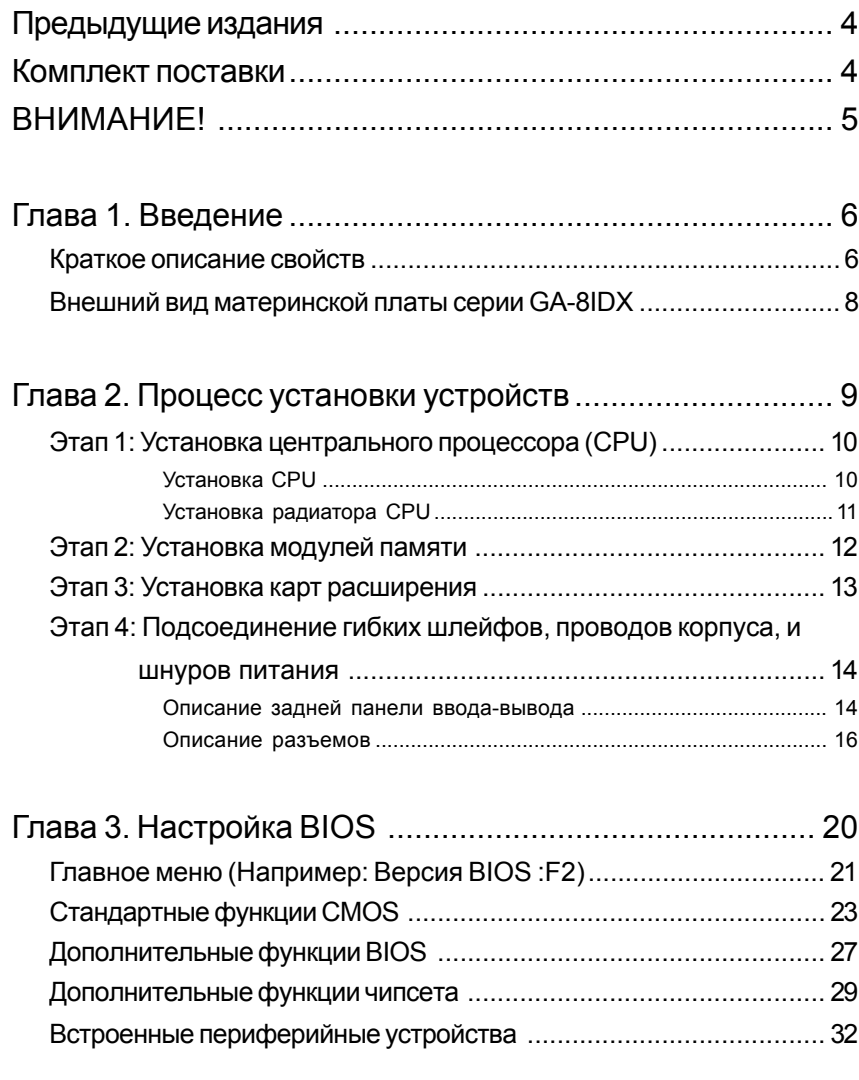

Содержание

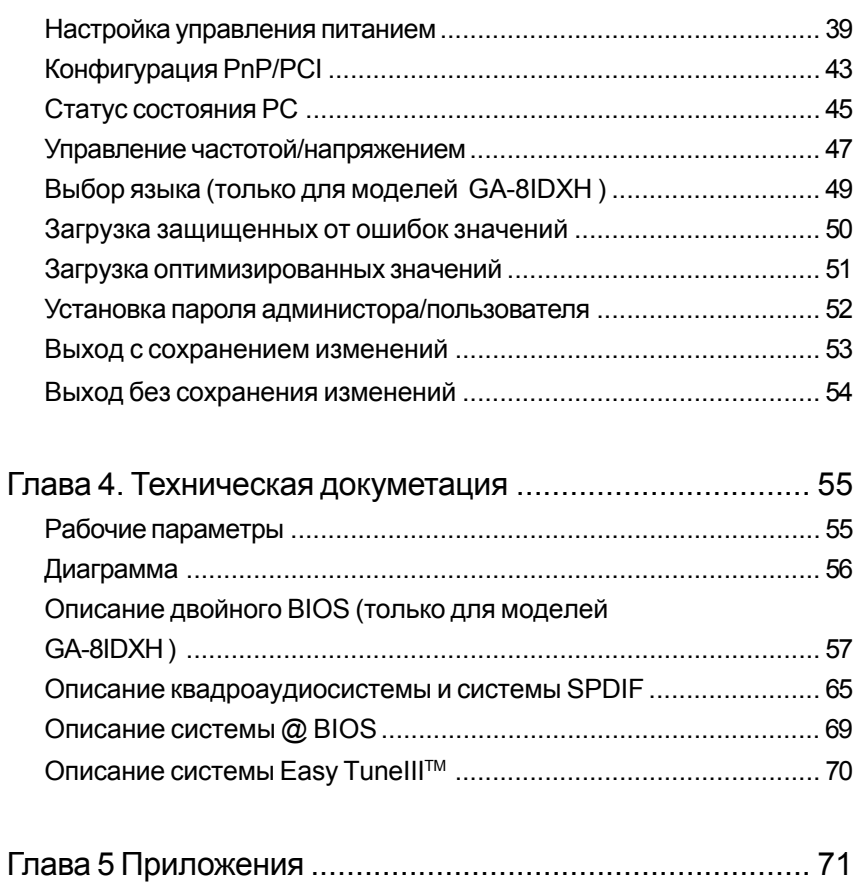

# **Предыдущие издания**

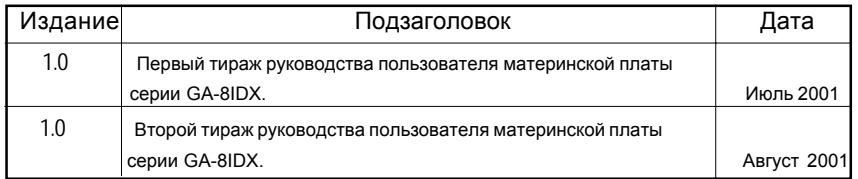

# **Комплект поставки**

- ! Материнская плата серии GA-8IDX
- ⊠ Шлейф IDE х 1/ Шлейф дисковода х 1
- ! CD с драйверами и утилитами к материнской плате (IUCD)
- ! Руководство пользователя материнской платы серии GA-8IDX
- ⊠ Задняя панель ввода-вывода
- ⊠ Краткое руководство по установке
- ⊠ Шлейф USB х 1

Автор данного текста не принимает на себя никакой ответственности за какие-либо ошибки или упущения, которые могут встретиться в настоящем документе, а также не обязуется обновлять содержащуюся в нем информацию. Названия и торговые марки третьих лиц являются собственностью их владельцев соответственно.

# **ВНИМАНИЕ !**

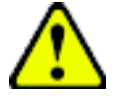

Материнские платы и карты расширения содержат очень чувствительные микросхемы (IC). Во избежание повреждения их статическим электричеством, прежде, чем работать с компьютером, примите следующие меры предосторожности:

- 1. Перед тем, как работать внутри корпуса, отключите питание от компьютера.
- 2. Прежде, чем прикасаться к деталям компьютера, наденьте на запястье заземленный ремешок. Если у вас такого нет, прикоснитесь обеими руками к заземленному предмету или к любому металлическому предмету, например, к корпусу блока питания.
- 3. Держите детали за края и старайтесь не прикасаться к микросхемам IC, контактам, разъемам или другим деталям.
- 4. Извлеченные из корпуса детали помещайте на заземленую антистатическую поверхность или в специальную упаковку.
- 5. Прежде, чем подсоединять или отсоединять провод питания ATX от разъема на материнской плате, убедитесь, что источник питания ATX отключен.

#### **Установка материнской платы в корпус**

В случае, если на материнской плате есть крепежные отверстия, но они не совпадают с отверстиями на основании, а также остутствуют гнезда под распорки, не беспокойтесь -- распорки можно вставлять и в крепежные отверстия. Отрежьте нижнюю часть у каждой распорки (будьте осторожны, распорки твердые, не порежьтесь). После этого вы сможете присоединить материнскую плату к основанию без риска создать короткое замыкание. Иногда для изоляции винтов от поверхности материнской платы могут понадобиться пластмассовые шайбы, на случай, если какие-либо контакты расположены рядом с крепежным отверстием. Будьте осторожны, не допускайте контактов между винтом и какими-либо печатными соединениями или деталями на плате, расположенными рядом с крепежным отверстием. Такие контакты могут повредить плату или привести к ошибкам в ее работе.

# Глава 1 Введение

# Краткое описание свойств

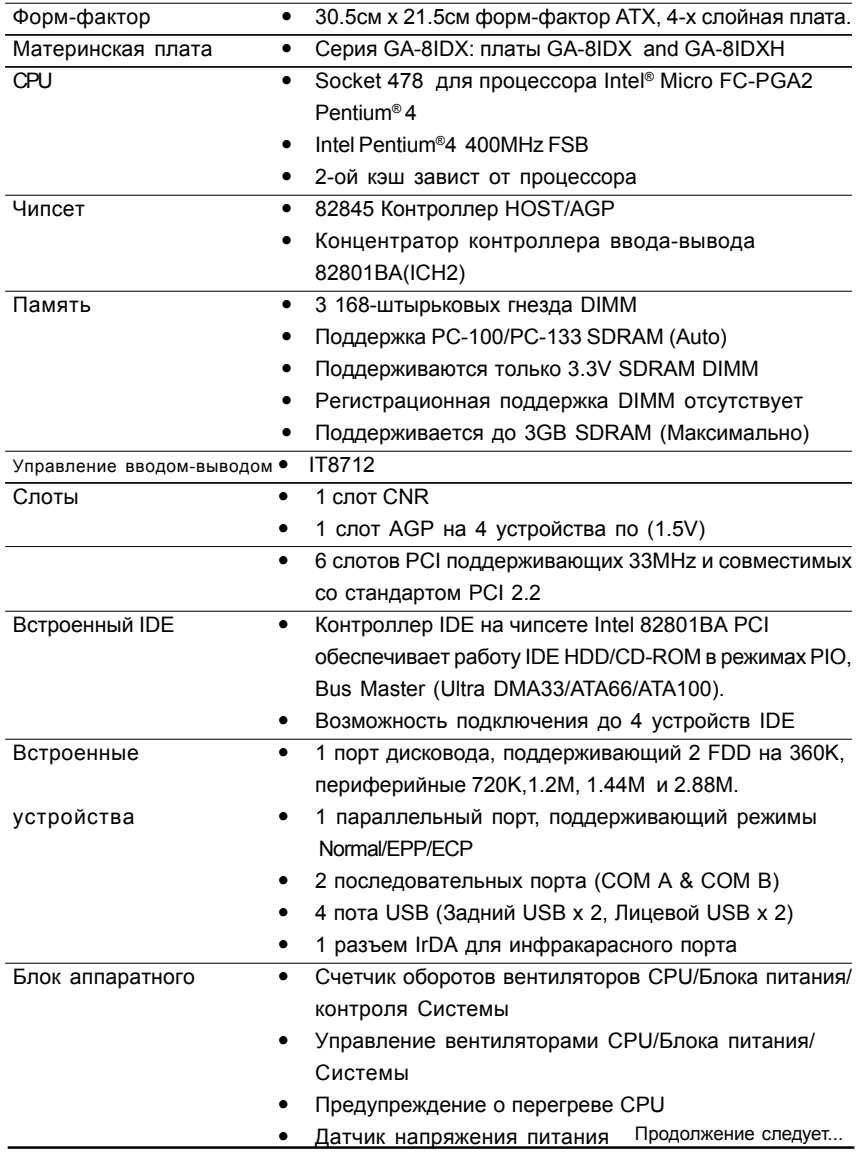

 $\frac{1}{6}$ 

Введение

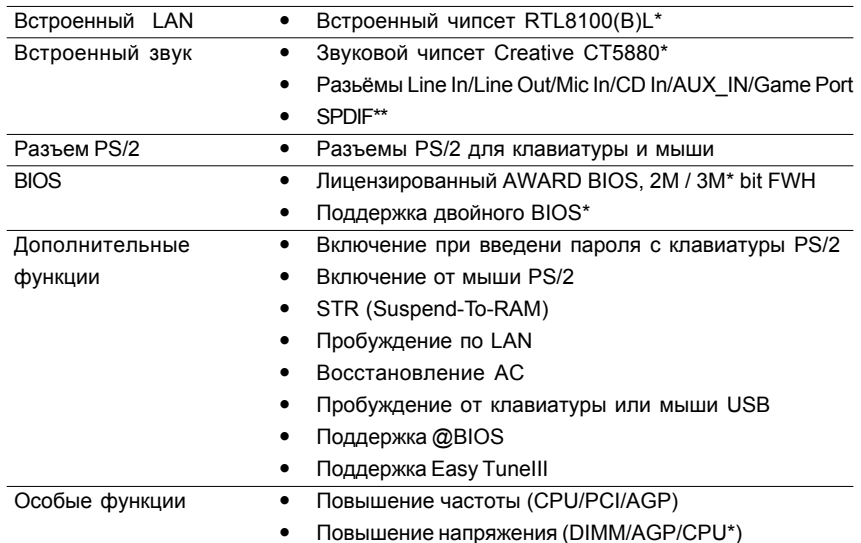

• Пожалуйста, установите внешнюю частоту CPU в соответствии с настройками вашего процессора. Мы не рекомендуем устанавливать частоту системной шины, превышающую спецификацию процессора, поскольку такие частоты не являются стандартными для процессора, чипсета и большей части периферийных устройств. Корректная работа вашей системы с такими частотами зависит от аппаратной конфигурации вашего компьютера, в том числе от процессора, чипсета, оперативной памяти. карт расширения и т.д.

"\*\*" Только для моделей GA-8IDX. "\*" Только для моделей GA-8IDXH.

 $\overline{7}$ 

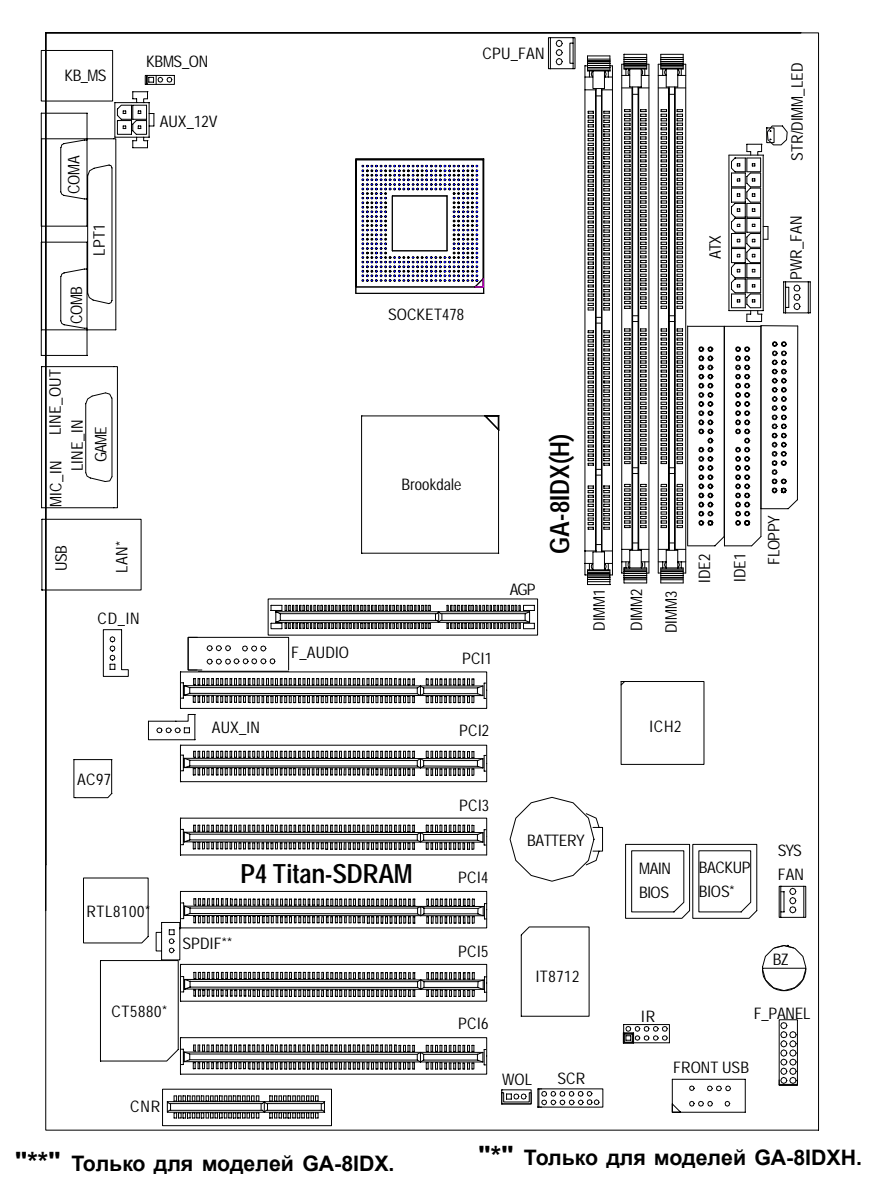

## **Внешний вид материнской платы серии GA-8IDX**

Процесс установки устройств

# **Глава 2 Процесс установки устройств**

Для подготовки компьютера к работе необходимо совершить следующие операции:

- Этап 1- Установить центральный процессор (CPU)
- Этап 2- Установить модули памяти
- Этап 3- Установить карты расширения
- Этап 4- Подсоединить шлейфы, провода корпуса и шнуры питания
- Этап 5- Настроить BIOS
- Этап 6- Установить программное обеспечение

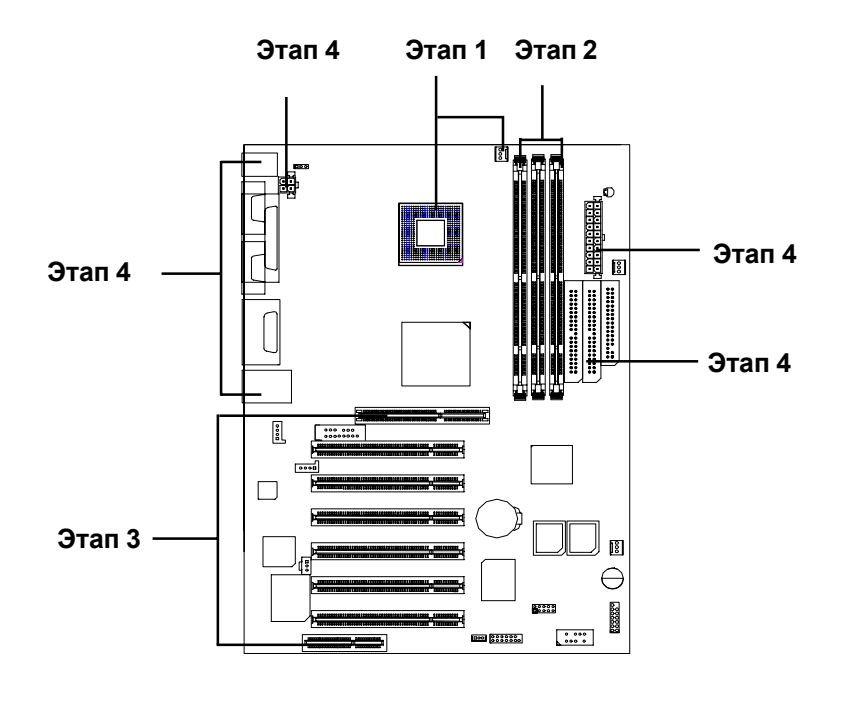

# **Этап 1: Установка центрального процессора (CPU)**

### **Установка CPU**

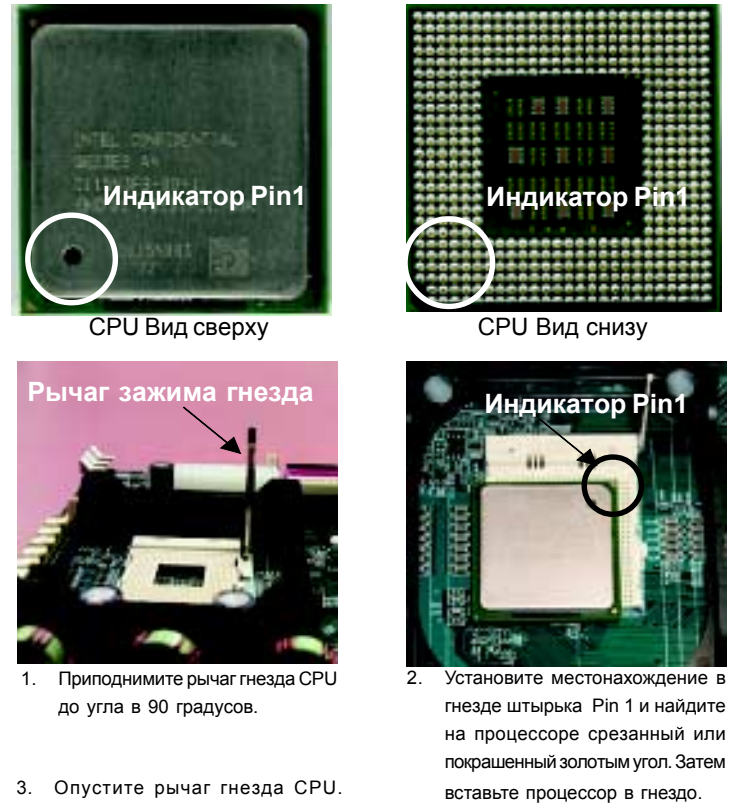

Установка CPU завершена.

" **Пожалуйста, убедитесь, что ваша материнская плата поддерживает данный тип процессора.**

# **Установка радиатора CPU**

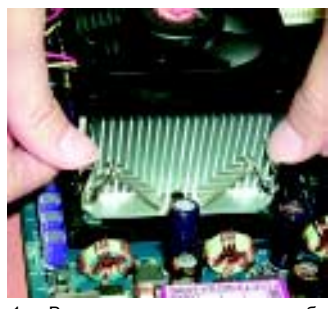

1. Вначале присоедините скобу радиатора к гнезду процессора одной стороной.

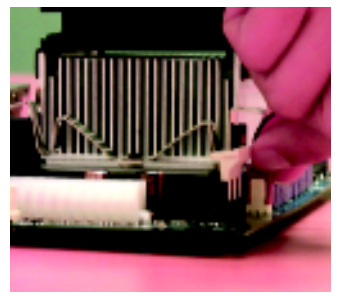

2. Затем присоедините скобу радиатора к гнезду процессора другой стороной.

- " **Пожалуйста, пользуйтесь только вентиляторами, сертифицированными компанией Intel.**
- " **Убедитесь, что каберь питания вентилятора CPU подключен к разъему питания вентилятора CPU. На этом установка закончена.**
- " **За более подробным описанием процедуры установки обращайтесь в руководство пользователя радиатора CPU.**

# **Этап 2: Установка модулей памяти**

На материнской плате установлены три гнезда для модулей памяти DIMM (шесть банков памяти). BIOS определяет размер и тип модулей памяти автоматически. Чтобы установить модуль памяти, вставьте его в гнездо DIMM ветикально. Модуль DIMM может быть установлен в гнезде только одним способом благодаря двум пазам. Объем памяти в разных гнездах может быть разным.

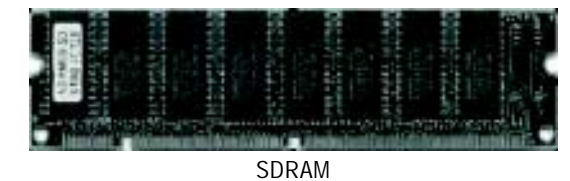

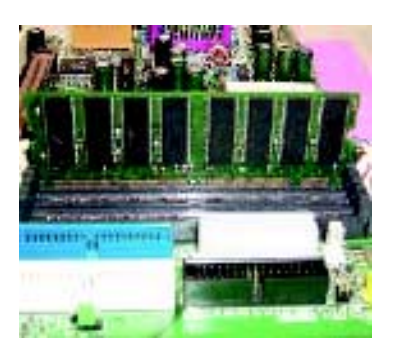

1. В гнезде DIMM расположены два ключа, благодаря которым модули DIMM устанавливаются однозначно.

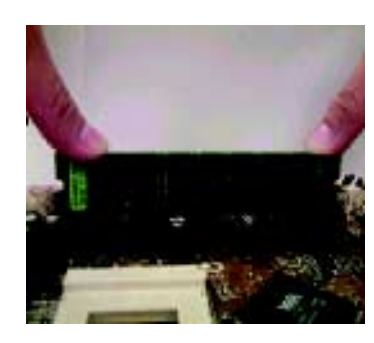

2. Вставьте модуль памяти DIMM в гнездо DIMM вертикально. С усилием вдавите его до упора.

3. Закройте пластмассовые защелки с обоих концов гнезда, чтобы зафиксировать модуль DIMM в гнезде.

Чтобы удалить модуль DIMM, повторите эти шаги в обратном порядке.

" **Не устанавливайте и не удаляйте модули памяти из гнезд при горящем индикаторе STR/DIMM.**

# **Этап 3: Установка карт расширения**

- 1. Прежде, чем устанавливать карту расширения в компьютер, прочтите инструкцию к ней.
- 2. Снимите крышку с корпуса системного блока, удалите необходимые винты и заглушку на корпусе.
- 3. С усилием вставьте карту расширения в гнездо.
- 4. Убедитесь, что металлические контакты на карте вошли в углубления на гнезде.
- 5. Закрепите винтом скобу карты на корпусе.
- 6. Наденьте корпус на системный блок.
- 7. Включите компьютер. При необходимости, произведите настройку функций карты расширения из программы настройки BIOS.
- 8. Установите соответствующий драйвер для операционной системы.

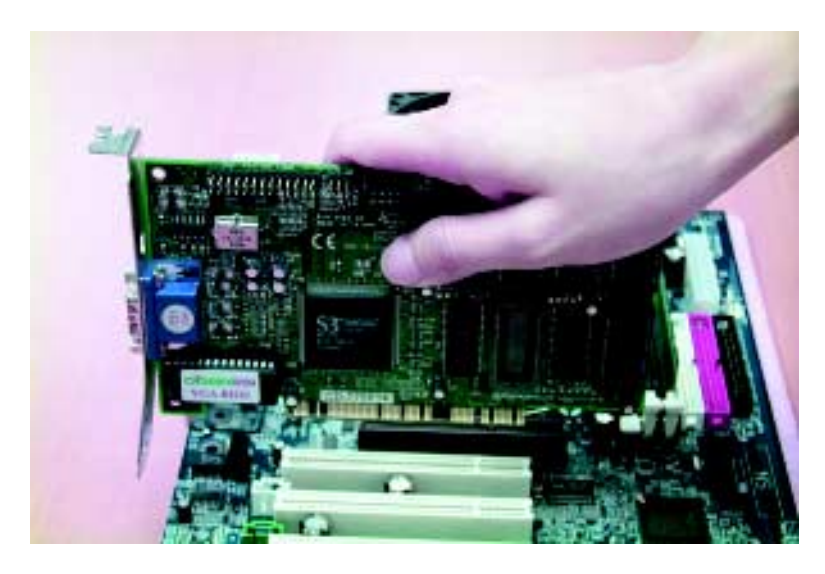

# **Этап 4: Подсоединение шлейфов, проводов корпуса и шнуров питания**

### **Внешний вид задней панели ввода-вывода**

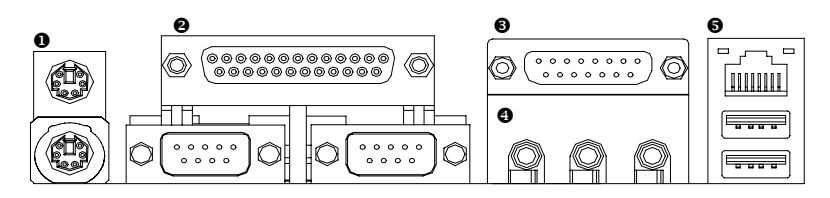

#### # **Разъемы клавиатуры и мыши PS/2**

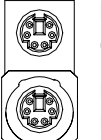

Разъем мыши PS/2 (6-гнездовой)

> Эти разъемы предназначены для стандартных клавиатуры и мыши PS/2.

Разъем клавиатуры PS/2 (6-гнездовой)

### \$ **Параллельный порт и последовательные порты (COM1/COM2)**

Параллельный порт (25-гнездовой)

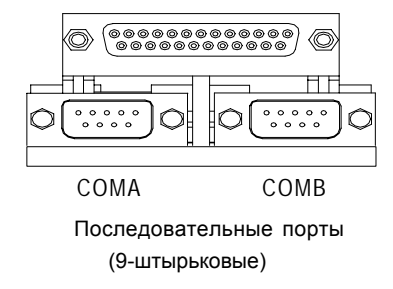

> Этот разъем рассчитан на 2 стандартных COM-порта и 1 параллельный порт. Устройства типа принтера подключаются к параллельному порту; мышь, модем и другие устройства могут подключаться к последовательным портам.

#### • Порты Game /MIDI

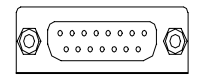

 $\blacktriangleright$ Этот разъем предназначен для подключения джойстика, MIDI-клавиатуры и других MIDI-устройств.

Джойстик/ MIDI (15-гнездовой)

#### • Аудио-разъемы

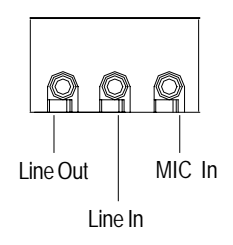

> После установки драйверов встроенной аудиосистемы, подключите колонки к разъему Line Out, микрофон к разъему MIC In. К разъему Line-In подключаются такие устройства, как CD-ROM, аудиоплеер и т.д.

### **•** Разъем USB/LAN

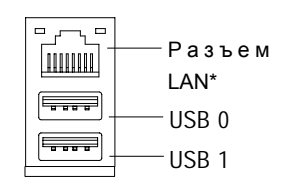

> Прежде, чем присоединять устройства к разъему USB, убедитесь, что эти устойства (клавиатура, мышь, сканер, zip-дисковод, колонки и т.п.) обладают стандартным интерфейсом USB. Убедитесь также, что ваша операционная система (Win 95 с поддержкой USB, Win98, Windows 2000, Windows ME, Win NT с SP 6) поддерживает контроллер USB. В случае, если ваша операционная система не поддерживает контроллер USB, обратитесь к поставщику операционной системы за обновлениями или дополнительными драйверами. За дополнительной информацией также обращайтесь к поставщикам операционной системы или внешних устройств.

#### "\*" Только для моделей GA-8IDXH.

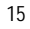

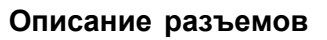

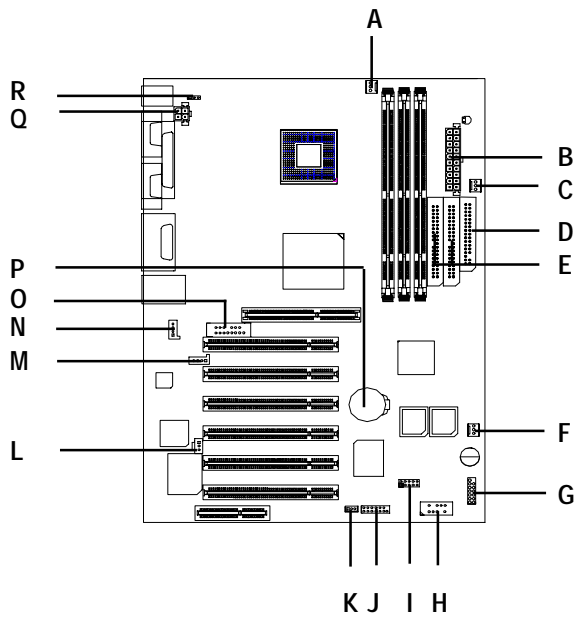

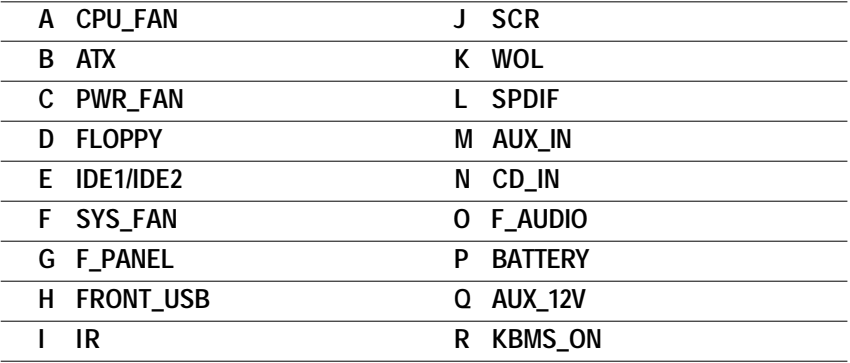

Процесс установки устройств

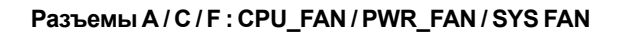

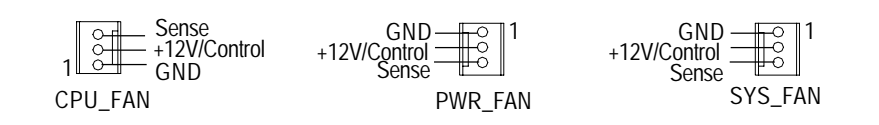

### **B : (ATX) Питание ATX**

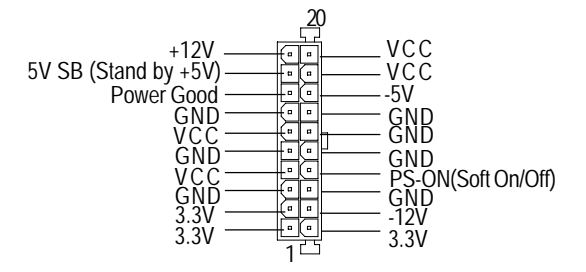

**Q : (AUX\_12V) Разъем питания +12V**

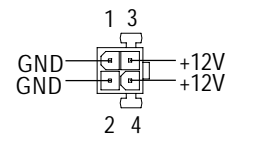

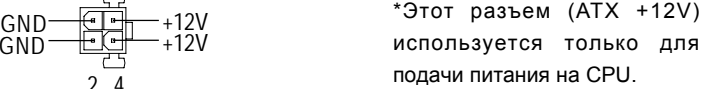

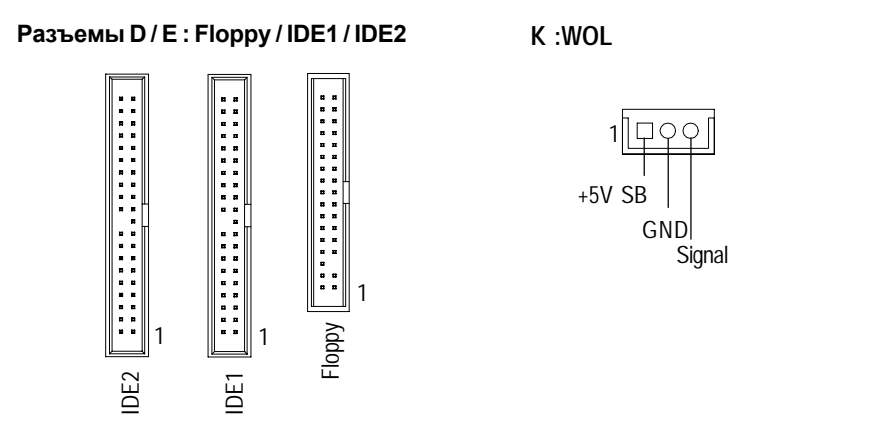

**N / M / L : CD\_IN / AUX\_IN / SPDIF\* (Только для модели GA-8IDX)**

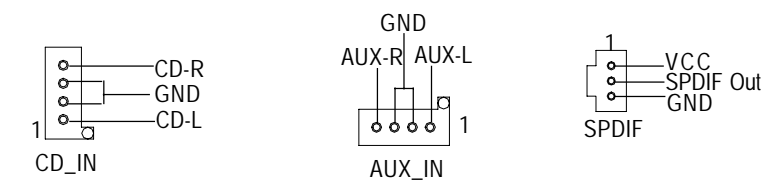

**Разъем O : F\_AUDIO**

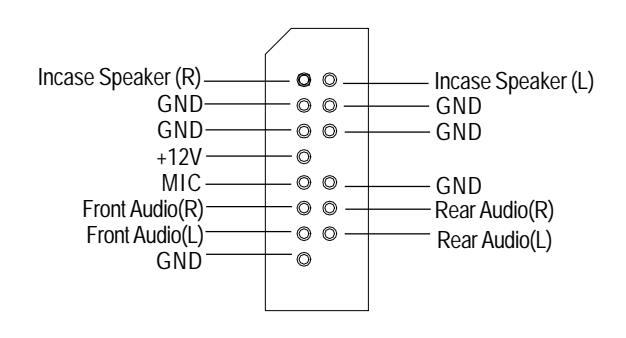

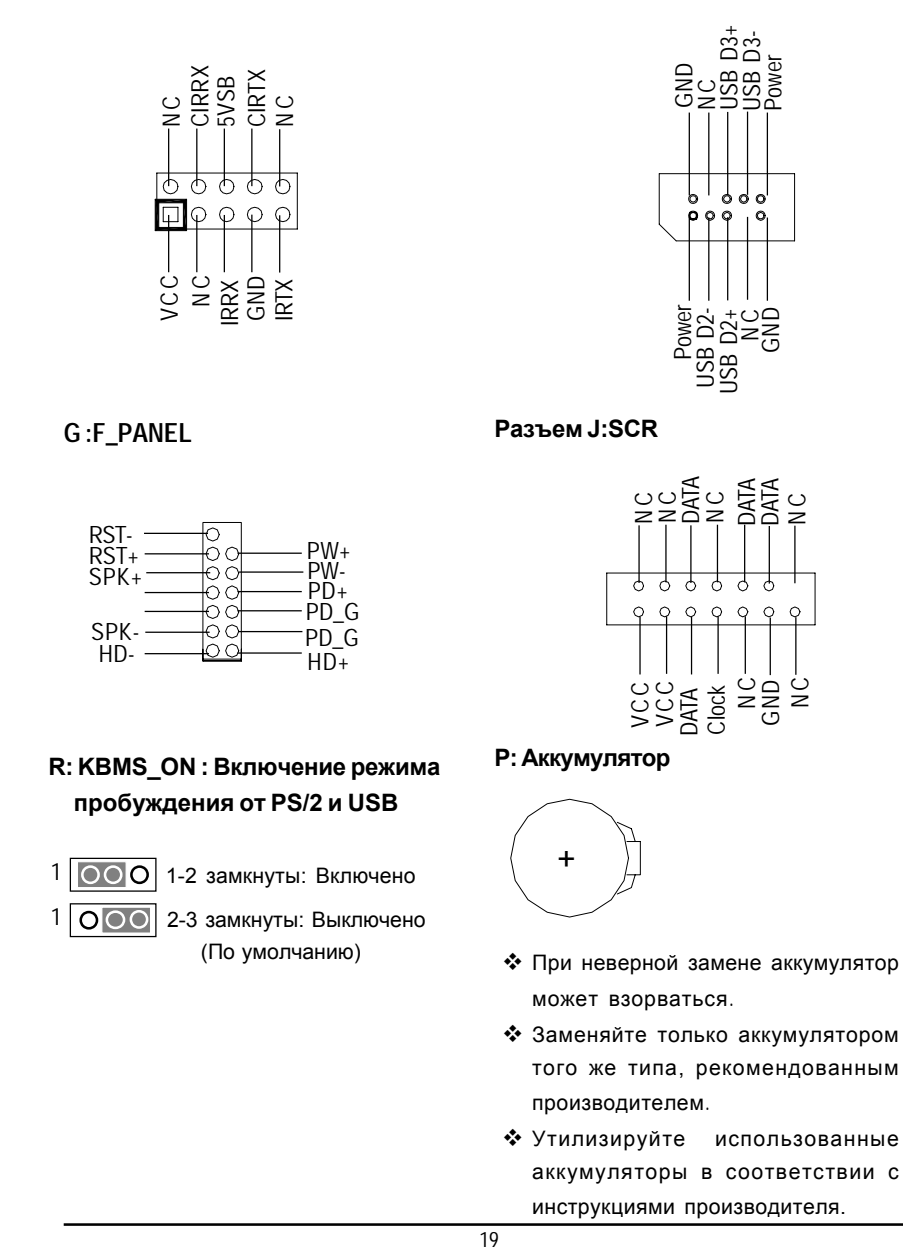

H :Front USB

 $I:IR$